## **[Numeracja dokumentów w module](https://pomoc.comarch.pl/altum/documentation/numeracja-dokumentow-w-module-ksiegowym/) [księgowym](https://pomoc.comarch.pl/altum/documentation/numeracja-dokumentow-w-module-ksiegowym/)**

Zasady numerowania dokumentów w module księgowym:

Podczas dodawania nowego dokumentu w członie numeratora z segmentem *Numer* wyświetlana jest opcja *AUTO*.

## NM / 2016 / AUTO

- Po zapisaniu dokumentu lub po jego zapisie automatycznym (np. po przejściu na zakładkę *Płatności* w przypadku faktur VAT), system nadaje mu konkretny numer. Jest to pierwszy wolny numer zgodny z datą wykorzystaną w numeratorze konkretnego typu dokumentu (dokumenty VAT – data ewidencji, nota memoriałowa oraz polecenie księgowania – data wystawienia).
- Użytkownik ma możliwość wykorzystania wolnego numeru poprzez jego ręczne wskazanie w numeratorze w polu z numerem, przy czym musi posiadać uprawnienia do wykorzystania wolnego numeru (*Konfiguracja → Struktura firmy → Grupy operatorów → Inne uprawnienia: Możliwość wykorzystania wolnego numeru*).

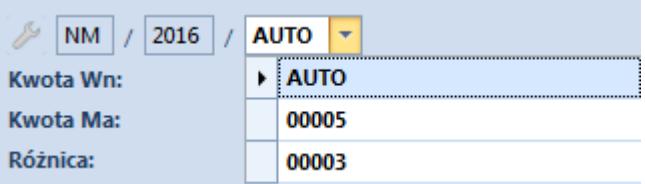

## Uwaga

Po wyborze wolnego numeru w numeratorze dokumentu, należy zapisać dokument, w przeciwnym wypadku system wyświetli odpowiedni komunikat.

W przypadku zamknięcia całego systemu wybrany numer dokumentu jest zapisywany automatycznie.

- Podczas edycji dokumentu, po zmianie daty dokumentu lub elementu np. rejestru VAT, który bezpośrednio wpływa na numer, system automatycznie podpowiada pierwszy wolny numer dla daty danego dokumentu. Użytkownik ma możliwość jego zmiany, jeśli dla określonej daty istnieje kilka wolnych numerów. Nowy numer systemowy jest automatycznie zapisywany, a poprzedni zwalniany (może zostać wykorzystany na innym dokumencie). Użytkownik nie ma możliwości zamknięcia dokumentu bez zapisu, ponieważ pojawia się komunikat *"Błąd: Zamknięcie dokumentu nie jest możliwe. Należy zapisać dokument."*
- Zmiana numeru dokumentu jest możliwa do momentu zatwierdzenia dokumentu.